# **Release Testing - 4.7.5**

## **Testing Tickets**

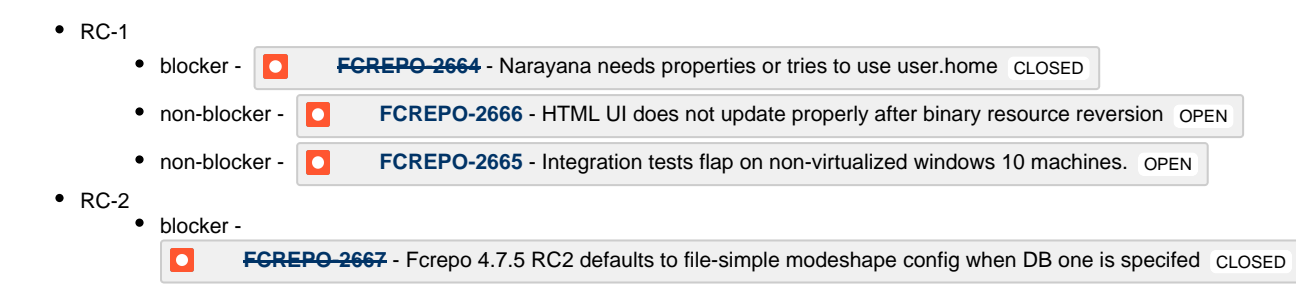

## **External Projects**

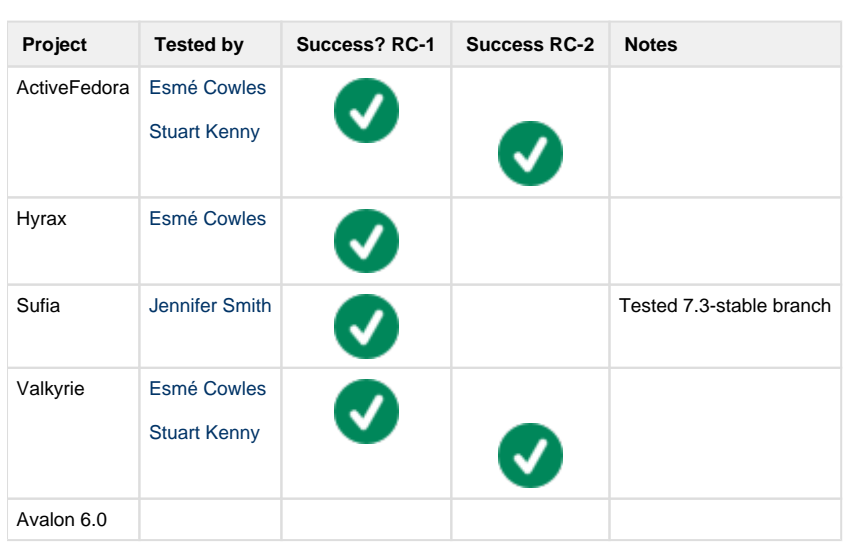

## **Hydra [\(instructions](https://wiki.duraspace.org/display/FF/Release+Testing+Procedures+-+Running+Hydra+Test+Suites))**

### **Islandora**

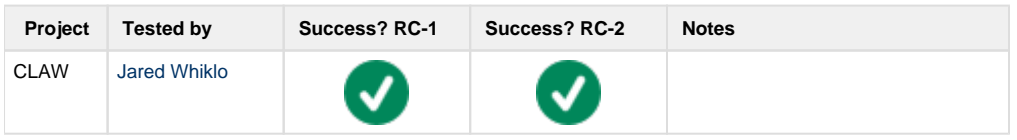

## **API-X**

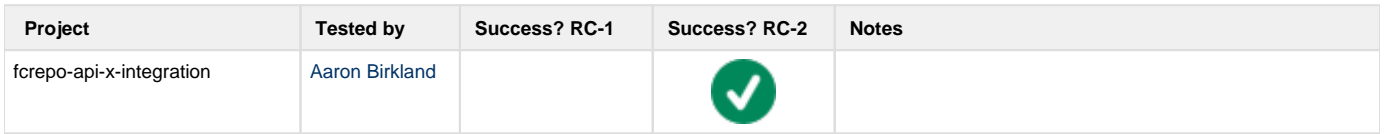

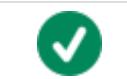

## **Testing Plan**

```
git clone https://github.com/fcrepo4/fcrepo4
cd fcrepo4
git checkout 4.7.5-RC
```
## **Sanity Builds**

### **Scripts**

<https://github.com/awoods/fcrepo-build-scripts>

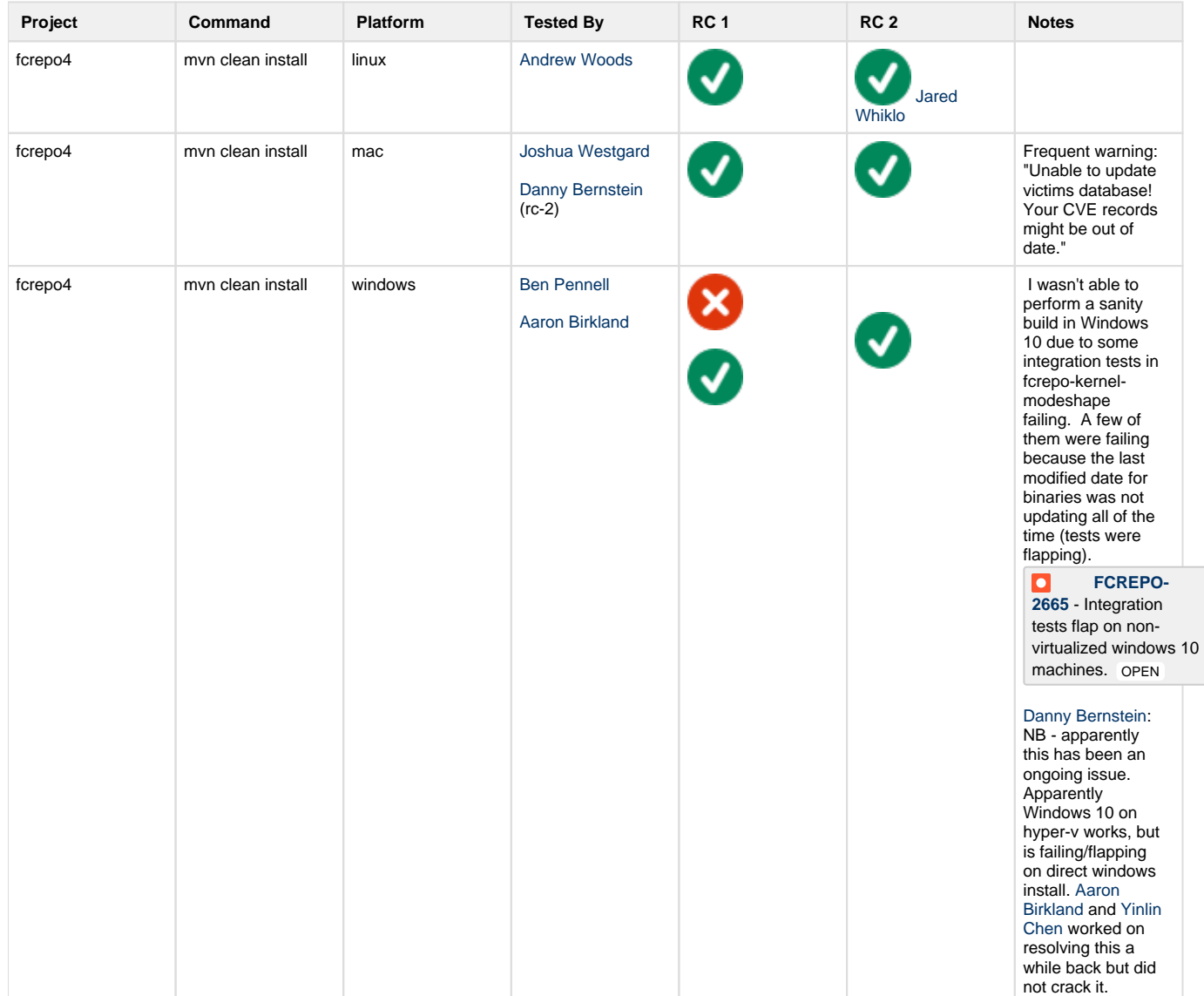

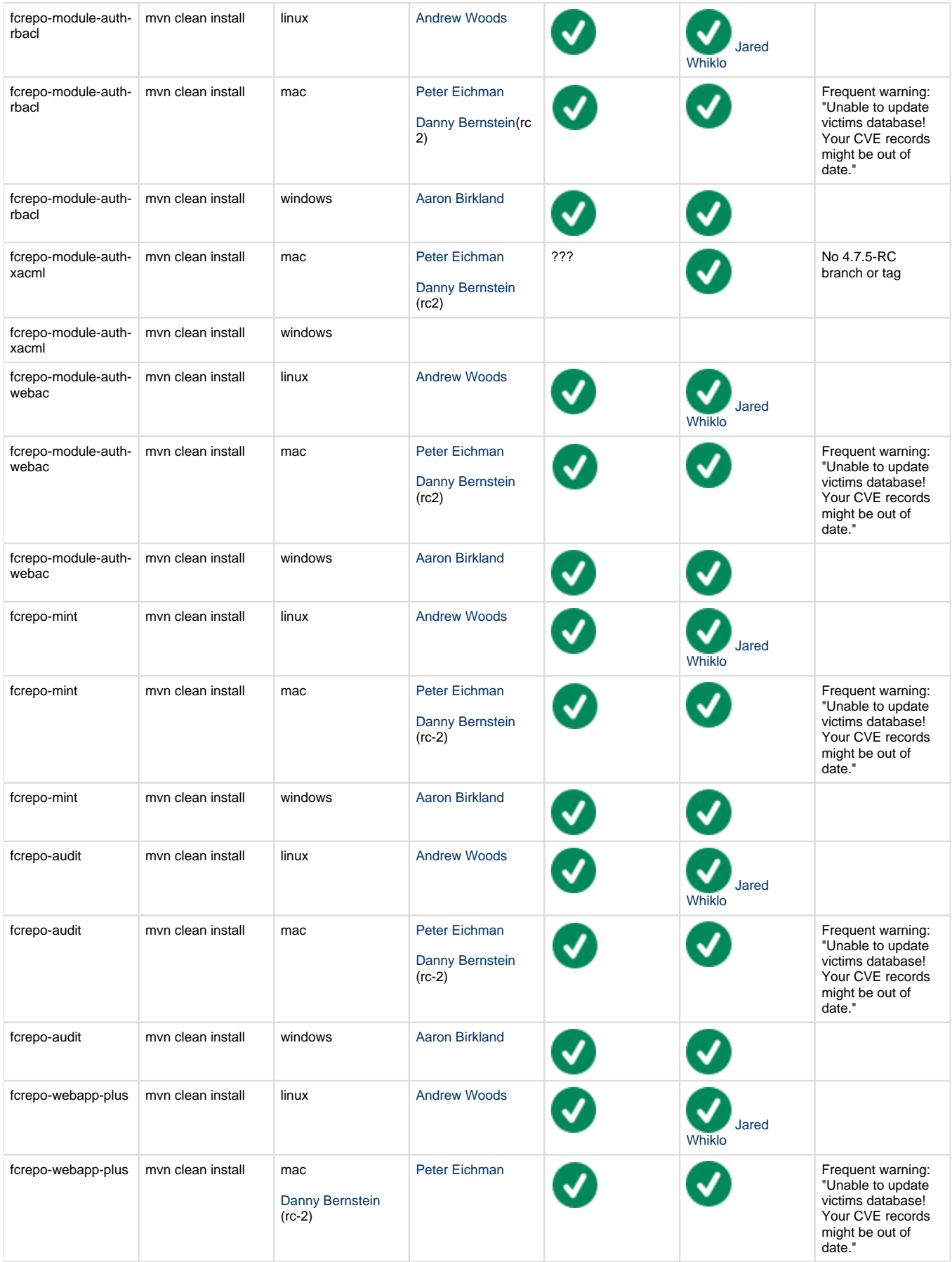

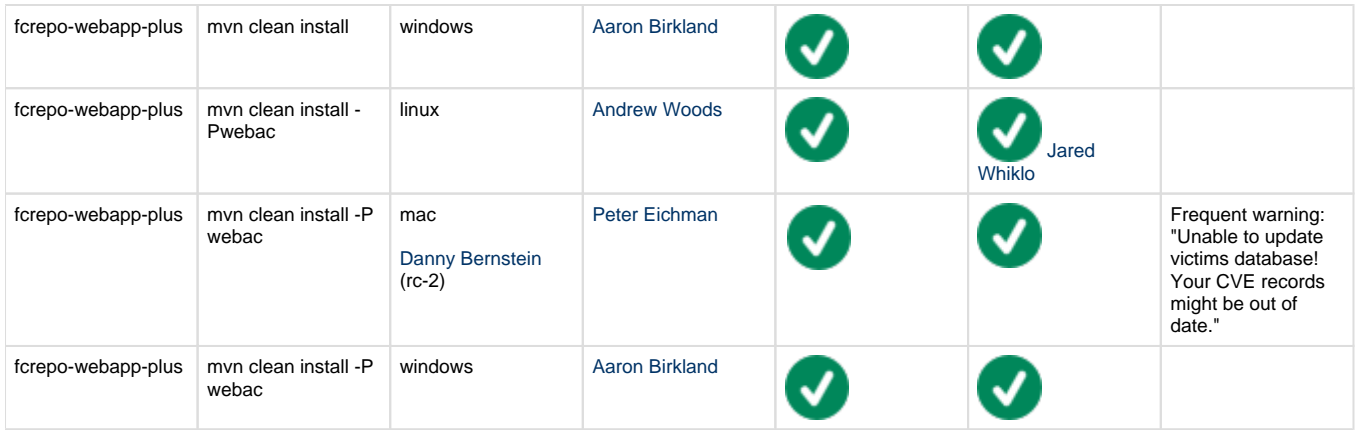

**Note (18 January 2018):** The victims database warnings are due to the victi.ms site currently returning a 503 error. [Jared Whiklo](https://wiki.duraspace.org/display/~whikloj) has reported this issue upstream:<https://github.com/victims/victims-web/issues/155>

### **One-Click Run**

cd fcrepo-webapp; mvn clean install -Pone-click

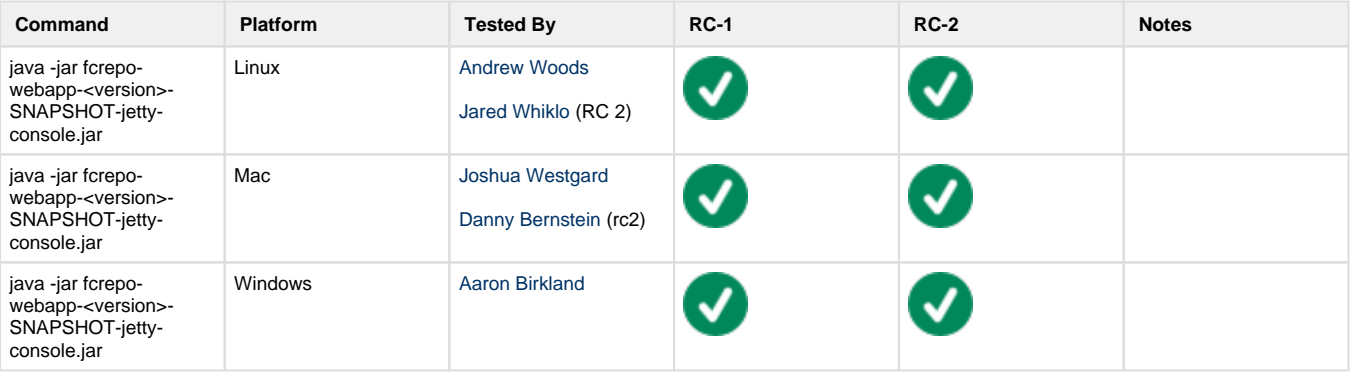

#### **Manual Tests**

All of the below should take place in the HTML UI and non-vagrant tests should run against **fcrepo-webapp-plus.**

- 1. Create nested containers
- 2. Create binary resources
- 3. Run fixity on binary
- 4. Update Properties: Perform SPARQL-Update on container
- 5. Update Properties: Perform SPARQL-Update on binary
- 6. Delete container
- 7. Delete binary
- 8. Use transactions
- 9. Create versions
- 10. View versions
- 11. Rollback versions

### **Database Tests**

With Tomcat7 deployment, run above manual tests with alternate backend databases [\(Configuring JDBC Object Store\)](https://wiki.duraspace.org/display/FEDORA4x/Configuring+JDBC+Object+Store)

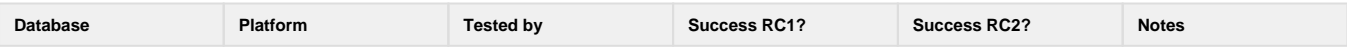

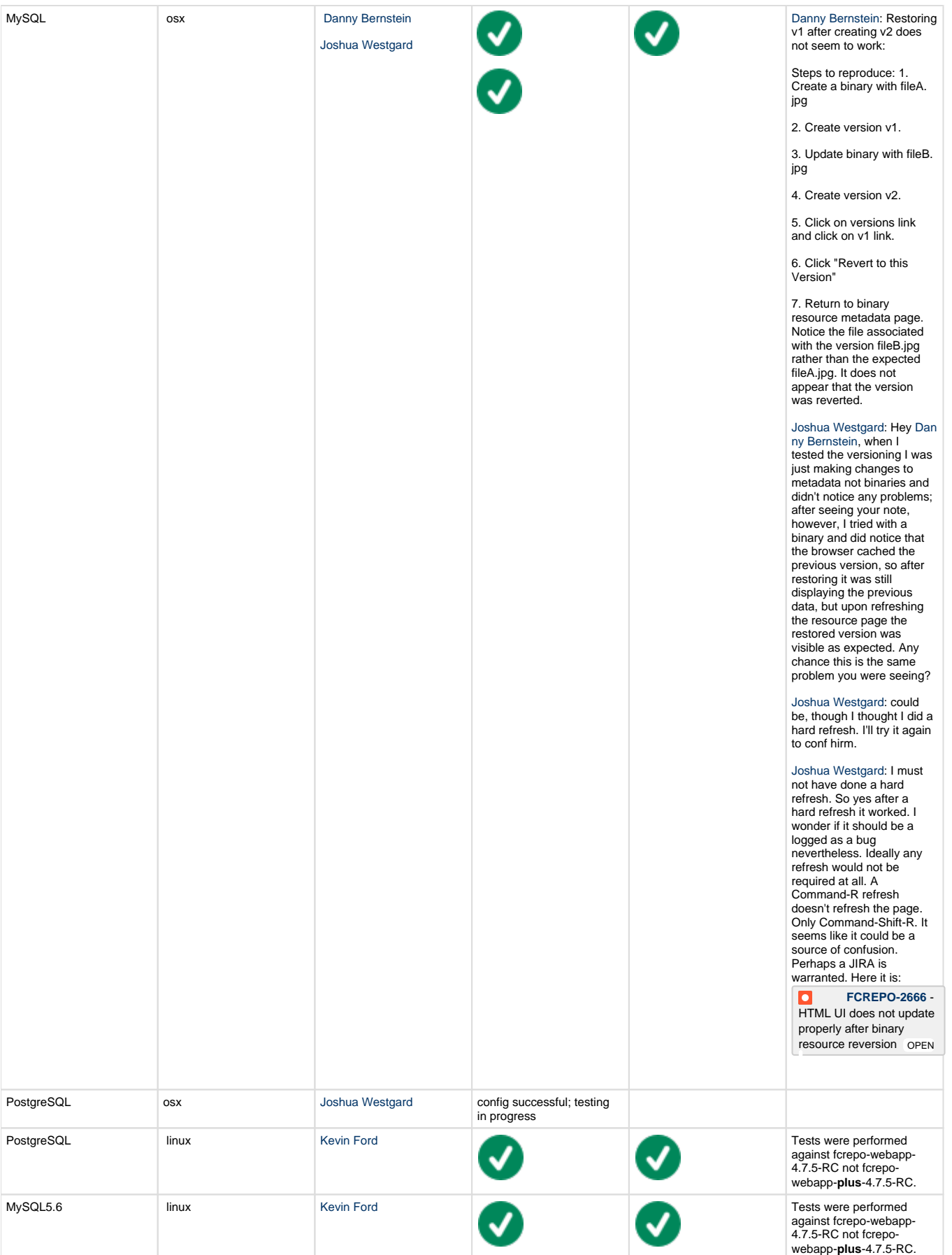

![](_page_5_Picture_329.jpeg)

### **fcr:backup/fcr:restore Functionality**

These tests are designed to ensure the proper function of the 'fcr:backup/fcr:restore' features by testing them against various Fedora configurations. The validity of the 'restore' can only be determined by crawling the repository and verifying the successful retrieval of the repository's content.

If the anticipated Fedora release is not backwards compatible with the previous version of Fedora, then the "From Fedora Version" should be the previous version. Otherwise, it is sufficient to test the fcr:backup/fcr:restore functionality using the same version.

#### See: [RESTful HTTP API - Backup and Restore](https://wiki.duraspace.org/display/FEDORA4x/RESTful+HTTP+API+-+Backup+and+Restore)

```
# Backup
curl -X POST localhost:8080/rest/fcr:backup
# Restore
```
curl -X POST -d "/path/to/backup/directory" localhost:8080/rest/fcr:restore

#### **Resources**

- These python scripts [fcrepo-testing](https://github.com/aic-collections/fcrepo-testing) can be used to load RDF content and binary content to a Fedora repository and verify the integrity of the loaded resources. Output from the load process can be used to verify the integrity of a 'restored' repository. See the [README](https://github.com/aic-collections/fcrepo-testing) for more info.
- This [script](https://github.com/awoods/fcrepo-java-client-etc) can be used to walk your repository, failing if a non-success response is encountered.

![](_page_5_Picture_330.jpeg)

![](_page_6_Picture_328.jpeg)

NB: "Success" is measured not by receiving a "204 No Content" message after the 'fcr:restore' command, but by performing a GET on every resource in the repository and receiving "200 OK" messages.

## **Vagrant Tests**

![](_page_7_Picture_115.jpeg)

The above turns out not to be an issue. Updates to solr are collected and then execute in batch operations. I just needed to wait a few seconds.

![](_page_8_Picture_1.jpeg)

 Audit events: with this caveat

![](_page_8_Picture_3.jpeg)

I am seeing this stacktrace in the karaf logs upon adding a resource. Not sure if it is a problem. Audit events are being logged properly as far as I can tell in /audit and fuseki is also receiving the audit triples.

sudo tail -f /opt/karaf/data/log/karaf. log:

**Stacktrace** 

------------------------------------------------- -------------------------------------------------

------------------------------------ org.fcrepo.client.

FcrepoOperationFailedException: HTTP operation failed invoking info: fedora/audit with statusCode: -1 and message: URI does not specify a valid host name: info:fedora/audit at org.fcrepo.client.FcrepoClient. executeRequest(FcrepoClient.java: 218)[152:org.fcrepo.client.fcrepojava-client:0.2.1] at org.fcrepo.client.FcrepoClient. executeRequest(FcrepoClient.java: 204)[152:org.fcrepo.client.fcrepojava-client:0.2.1] at org.fcrepo.client.RequestBuilder. perform(RequestBuilder.java:77) [152:org.fcrepo.client.fcrepo-java $client:0.2.1$ ] at org.fcrepo.camel.FcrepoProducer. getMetadataUri(FcrepoProducer. java:251)[201:org.fcrepo.camel. fcrepo-camel:4.5.0] at org.fcrepo.camel.FcrepoProducer. getUri(FcrepoProducer.java:225) [201:org.fcrepo.camel.fcrepo-camel:  $4.5.0$ ] at org.fcrepo.camel.FcrepoProducer. doRequest(FcrepoProducer.java: 194)[201:org.fcrepo.camel.fcrepocamel:4.5.0] at org.fcrepo.camel.FcrepoProducer. process(FcrepoProducer.java:156) [201:org.fcrepo.camel.fcrepo-camel: 4.5.0] at org.apache.camel.util. AsyncProcessorConverterHelper\$Pr ocessorToAsyncProcessorBridge. process (AsyncProcessorConverterHelper. java:61)[58:org.apache.camel.camelcore:2.18.0] at org.apache.camel.processor. SendProcessor.process (SendProcessor.java:145)[58:org. apache.camel.camel-core:2.18.0] at org.apache.camel.management. InstrumentationProcessor.process (InstrumentationProcessor.java:77)[

 I confirmed that this behavior exists in in the 4.7.4

### **Manual Tests**

Same as above, plus:

(for reference: [https://docs.google.com/presentation/d/1aU-qRVmU0lB18ywepk2AGYEmRe-HfIwhUaofHgathGQ/edit#slide=id.g11caa1fd99\\_0\\_0](https://docs.google.com/presentation/d/1aU-qRVmU0lB18ywepk2AGYEmRe-HfIwhUaofHgathGQ/edit#slide=id.g11caa1fd99_0_0))

- 1. Verify audit events are in triplestore
- 2. Verify resources are in triplestore
- 3. Verify resources are in Solr
- 4. Verify authorization works for the two auth-enabled configurations
- 5. Verify reindexing to triplestore works

```
vagrant ssh
sudo service tomcat7 stop
sudo rm -rf /etc/fuseki/databases/test_data/*
sudo service tomcat7 start
curl -XPOST localhost:9080/reindexing/ -H"Content-Type: application
/json" -d '["activemq:queue:triplestore.reindex"]'
```
### **Backwards Compatibility Tests**

- 1. Start [4.7.4 one-click](https://github.com/fcrepo4/fcrepo4/releases/tag/fcrepo-4.7.4)
- 2. Load [sample datasets](https://github.com/fcrepo4-labs/fcrepo-sample-dataset) via /fcr:restore
- 3. Run [test scripts](https://github.com/whikloj/fedora4-tests) on 4.7.4
- 4. Stop 4.7.4
- 5. Start RC one-click
- 6. Run [test scripts](https://github.com/whikloj/fedora4-tests) on RC
- 7. ReStart RC
- 8. Run [test scripts](https://github.com/whikloj/fedora4-tests) on RC

![](_page_9_Picture_169.jpeg)

## **Resources**

- [1] [Testing scripts](https://github.com/whikloj/fedora4-tests)
- [2] [Fedora 4 Release Test Suite](https://github.com/yinlinchen/fcrepo4-release-test-suite)